## **Dostęp do zajęć on-line dla studentów i słuchaczy bez loginu i hasła**

Osoby, które zapisały się późno na studia i nie posiadają jeszcze loginu oraz hasła, mogą uczestniczyć w zajęciach webinaryjnych jako goście. W tym celu po wejściu na platformę WLODEK (https://wlodek.wlodkowic.pl) należy wybrać z górnego menu opcję **Zaloguj się**.

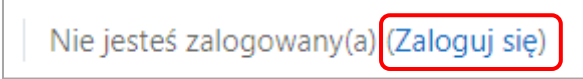

W oknie logowania należy kliknąć przycisk **Zaloguj się jako gość**.

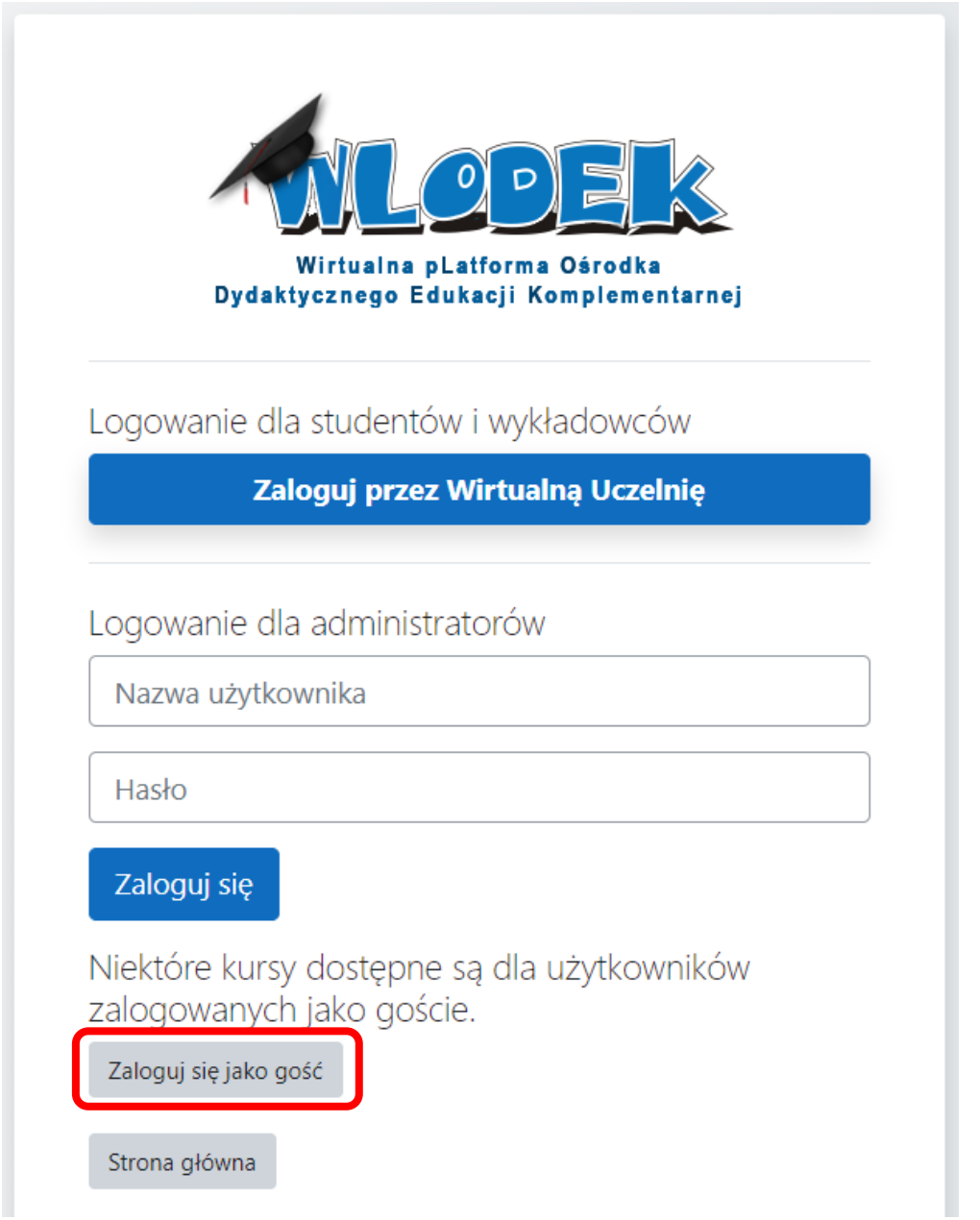

Dostęp do zajęć on-line oraz korzystanie z programu MS Teams opisane są w innej instrukcji. Użytkownik zalogowany jako gość nie ma dostępu do kursów i materiałów dydaktycznych.